## Une page sur Internet : démarrer 1

Nous voulons obtenir une page qui comporte: un nom (**enregistrée**) un **titre**, et une **image** centrale

## . Vérifier répertoire et fichiers

Vérifiez si vous disposez: d'un **dossier** (ici depart) et **des fichiers** (ici  $>$  des images, bienve02.jpg=image de fond)

## 2. Créer un nouveau document

Dans le dossier **INTERNET**, cliquez sur l'icône Nescape

**Si la page affichée est vide**

Cliquez sur **le crayon**

Vous obtenez une nouvelle barre de menus, et de nouveaux outils

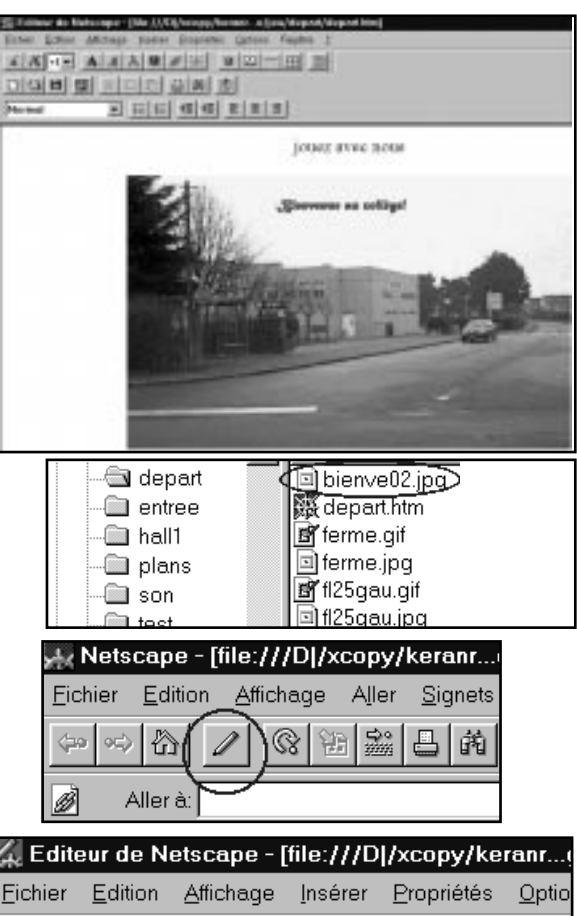

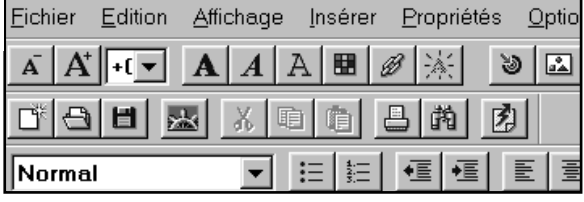

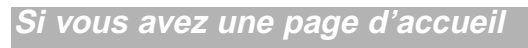

Dans le **menu Fichier**, cliquez sur **Nouveau** document, puis sur **Vierge**

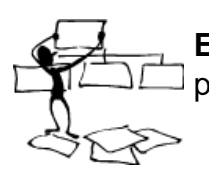

**Enregistrez** immédiatement cette nouvelle page dans le **dossier de depart: Menu Fichier, Enregistrez sous**

## Donner un titre au document

Dans le **menu Propriétés**, cliquez sur **Document**. Complétez **le titre** (il apparaîtra au-dessus de la barre de menus dans le navigateur)

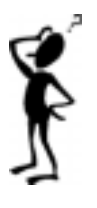

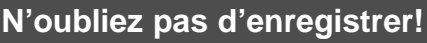

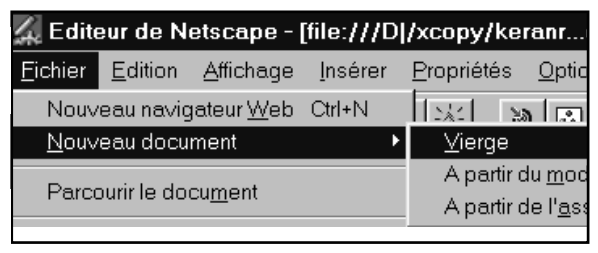

**Enregistrer sous...** depart  $Dans:$ 

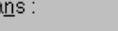

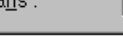

Propriétés <sup>1</sup> Propriétés du document

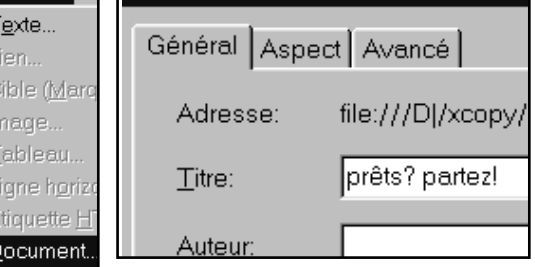